### <span id="page-0-0"></span>2. [Introduction, part two](#page-0-0)

- **•** [Optimization hierarchy](#page-1-0)
- [Available solvers in JuMP](#page-6-0)
- [Writing modular code](#page-10-0)
- [Geometrical intuition](#page-13-0)

Laurent Lessard [\(www.laurentlessard.com\)](www.laurentlessard.com)

<span id="page-1-0"></span>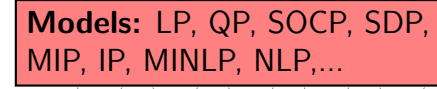

Algorithms: gradient descent, simplex, interior point method, quasi-Newton methods,...

Solvers: CPLEX, Mosek, Gurobi, ECOS, Clp, Knitro, Ipopt,...

Modeling languages: YALMIP, CVX, GAMS, AMPL, JuMP,...

Optimization models can be categorized based on:

- types of variables
- types of constraints
- type of objective

Example: every linear program (LP) has:

- continuous variables
- **·** linear constraints
- a linear objective

We will learn about many other types of models.

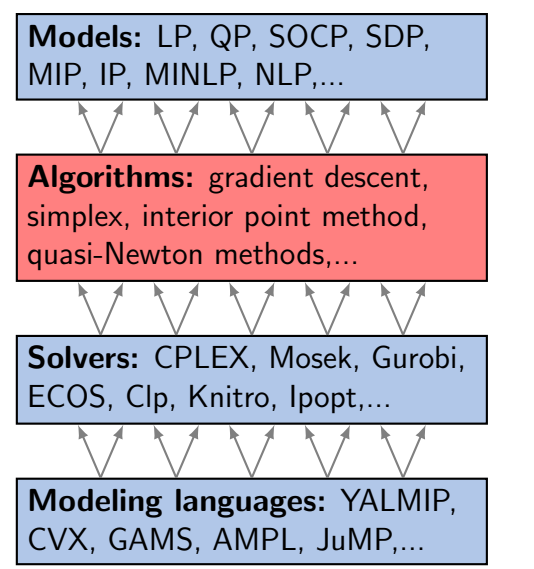

Numerical (usually iterative) procedures that can solve instances of optimization models. More specialized algorithms are usually faster.

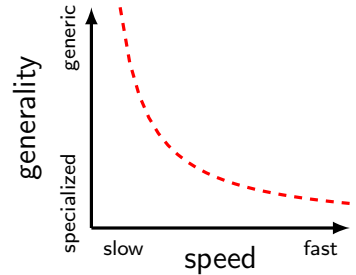

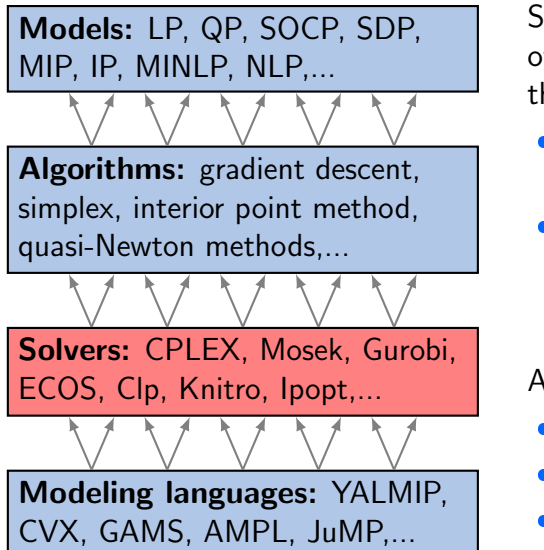

Solvers are implementations of algorithms. Sometimes they can be quite clever!

- typically implemented in C/C++ or Fortran
- $\bullet$  may use sophisticated error-checking, complex heuristics etc.

#### Availability varies:

- $\bullet$ some are open-source
- $\bullet$ some are commercial
- $\bullet$ some have .edu versions

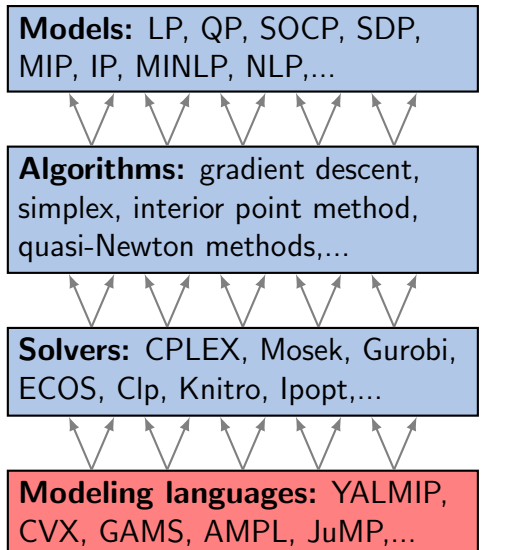

Modeling languages provide a way to interface with many different solvers using a common language.

- Can be a self-contained language (GAMS, AMPL)
- **Some are implemented in** other languages (JuMP in Julia, CVX in Matlab)

Again, availability varies:

- $\bullet$ some are open-source
- $\bullet$ some are commercial
- $\bullet$ some have .edu versions

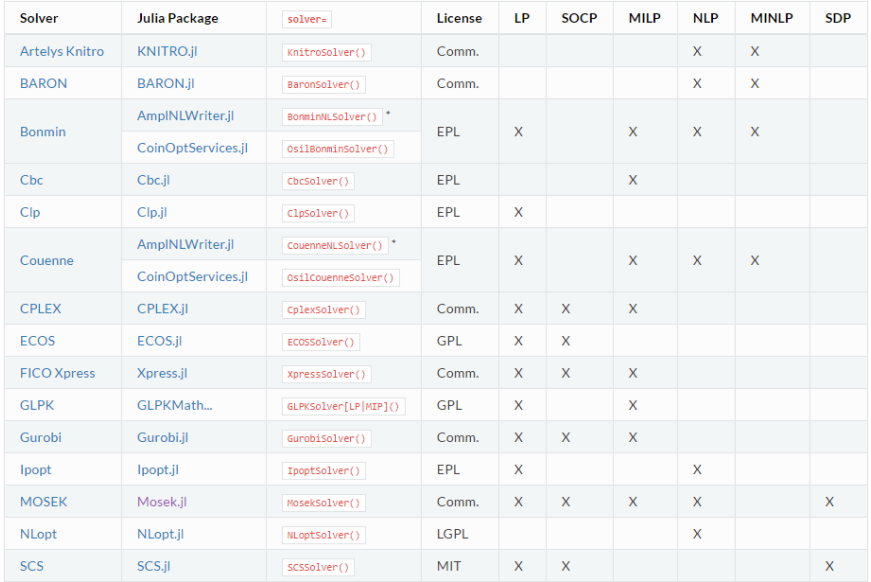

#### Source: <http://www.juliaopt.org/JuMP.jl/0.18/installation.html> 2-6

<span id="page-6-0"></span>Before solving a model, you must specify a solver. You can do this when you declare the model:

```
using JuMP, Clp, ECOS, SCS
m = Model(solver = ClpSolver())m = Model(solver = ECOSSolver())m = Model(solver = SCSSolver())
```
You can also declare a blank model and specify the solver later.

```
m = Model()setsolver(m, ClpSolver())
solve(m)
setsolver(m, ECOSSolver())
solve(m)
```
Before using a solver, you must include the appropriate package: using JuMP, Clp

Every solver must be installed before it can be used: Pkg.add("Clp")

Some things to know:

- . Installing a package may take a couple minutes, but it only has to be done once.
- The first time you use a package after you install or update it, Julia will precompile it. This will take an extra 5–30 sec.
- Keep all your packages up-to-date using Pkg.update()

### [Top Brass.ipynb](http://nbviewer.jupyter.org/url/www.laurentlessard.com/teaching/cs524/examples/Top Brass.ipynb)

- Try Clp, ECOS, SCS solvers. Is the answer the same?
- **Compare solvers using the @time(...) macro**
- What happens if an unsuitable solver is used?

### Speed vs Generality

We will see later in the class that these models are nested:

LP ⊆ SOCP ⊆ SDP

SCS (an SDP solver) is relatively slow at solving LPs because it solves them by first converting them to an SDP!

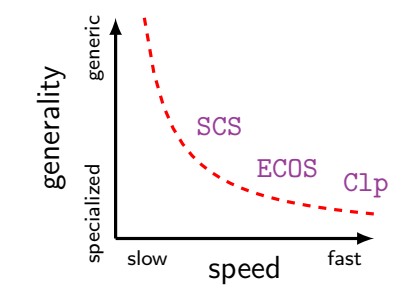

# <span id="page-10-0"></span>Writing modular code

It is good practice to separate the *data* from the *model*.

[Top Brass 2.ipynb](http://nbviewer.jupyter.org/url/www.laurentlessard.com/teaching/cs524/examples/Top Brass 2.ipynb) , [Top Brass 3.ipynb](http://nbviewer.jupyter.org/url/www.laurentlessard.com/teaching/cs524/examples/Top Brass 3.ipynb)

- Use dictionaries to make the code more modular
- Use expressions to make the code more readable
- Use NamedArrays for indexing over sets
- Try adding a new type of trophy!

# Comparison: GAMS (1)

#### \* TOP BRASS PROBLEM

```
set I/football, soccer/;
free variable profit "total profit";
positive variables x(I) "trophies";
```
\* DATA section

```
parameters
```

```
profit(I) / "football" 12 , "soccer" 9 /
wood(I) / "football" 4, "soccer" 2 /
plaques(I) / "football" 1, "soccer" 1/;
```
scalar

```
quant_plaques /1750/<br>quant_wood /4800/
quant_wood
quant_football /1000/
quant_soccer /1500/;
```
\* MODEL section

```
equations
```

```
obj "max total profit"
foot "bound on the number of brass footballs used"
socc "bound on the number of brass soccer balls used",
plaq "bound on the number of plaques to be used",
wdeq "bound on the amount of wood to be used";
```
#### JuMP and GAMS are structurally very similar

# Comparison: GAMS (2)

#### \* CONSTRAINTS

```
obj..
total_profit =e= sum(I, profit(I)*x(I));
```

```
foot..
I("football") =l= quant_football;
```

```
socc..
I("soccer") = l = quant_soccer;
```

```
plaq..
sum(I, plaques(I)*x(I)) = l = quant_plaques;
```

```
wdeq..
sum(I,wood(I)*x(I)) = l = quant_vood;
```

```
model topbrass /all/;
```
#### \* SOLVE solve topbrass using lp maximizing profit;

#### JuMP and GAMS are structurally very similar

# <span id="page-13-0"></span>Geometry of Top Brass

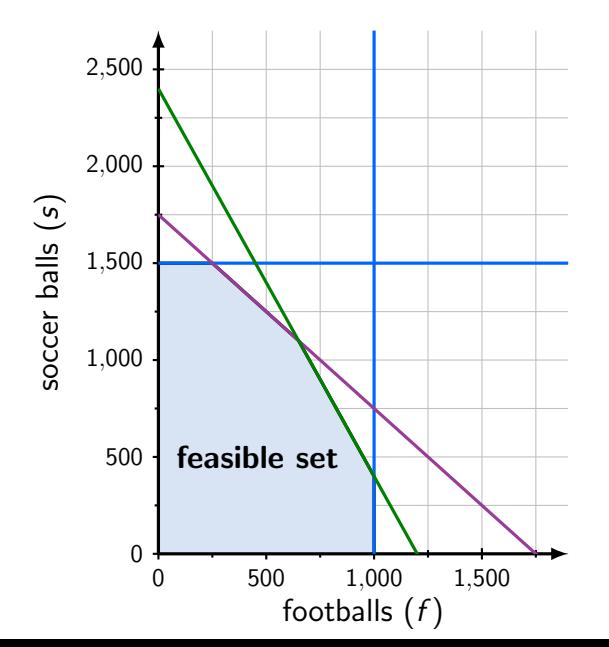

```
max
f, s12f + 9s
```
- s.t.  $4f + 2s < 4800$ 
	- $f + s < 1750$
	- $0 < f < 1000$
	- $0 < s < 1500$

Each point  $(f, s)$  is a possible decision.

# Geometry of Top Brass

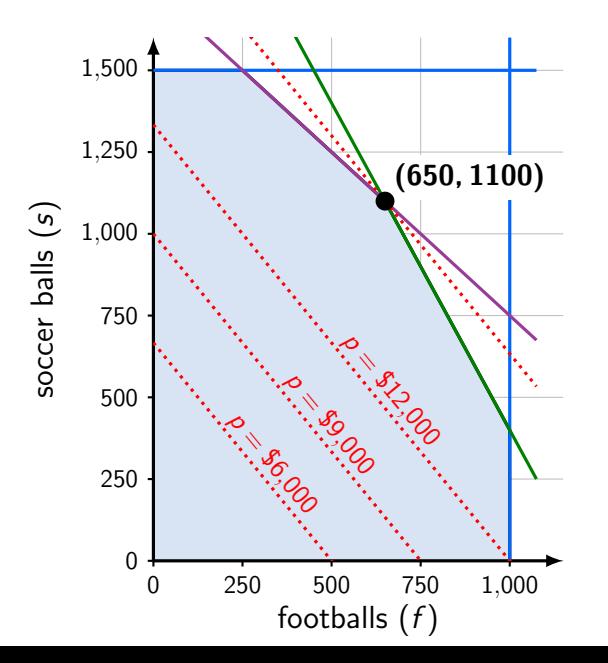

max  $f, s$  $12f + 9s$ 

s.t.  $4f + 2s < 4800$  $f + s < 1750$ 

 $0 < f < 1000$ 

 $0 < s < 1500$ 

Which feasible point has the max profit?

 $p = 12f + 9s$